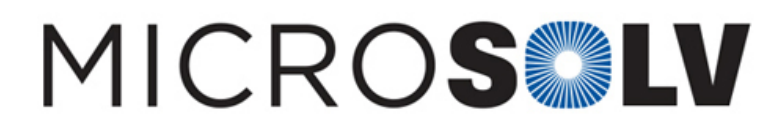

## Change the type of methods used from DAD to VWD in the HSQ software – How To

- 1. To change the detector methods used from **DAD** to **VWD**, please remove data in **"Found Wavelengths from Scanning Detectors"** (~column 181) and reenter the values to the columns directly below, named: **"Found Wavelengths for Manual Determination"** (~column 185)
- 2. Please note, the values in **"Found Wavelengths from Scanning Detectors"** must be left blank with no data entered, otherwise it will print the final certificate with **DAD methods used**.

For more information, please read more [here](https://www.mtc-usa.com/pqkit).

 $\pmb{\times}$ 

 $\pmb{\times}$ 

Printed from the Chrom Resource Center **MicroSolv Technology Corporation** 9158 Industrial Blvd. NE, Leland, NC 28451 tel. (732) 380-8900, fax (910) 769-9435 Email: customers@mtc-usa.com Website: www.mtc-usa.com Date: 07-03-2024